## Boletim Técnico

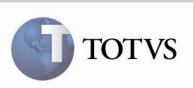

### Agendamento do Envio de Arquivo EDI de Notas Fiscais

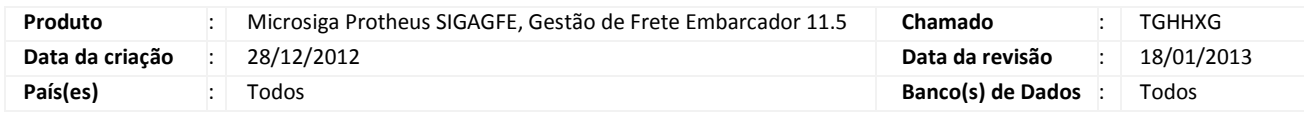

## Importante

 Melhoria com o objetivo de possibilitar o cadastro do agendamento de envio de notas fiscais (Arquivo EDI) no Schedule.

#### Procedimento para Implementação

O sistema é atualizado logo após a aplicação do pacote de atualizações (Patch) deste chamado.

#### Procedimento para Utilização

- 1. No módulo Configurador (SIGACFG), acesse Ambientes > Schedule > Schedule.
- 2. Acesse Agendamentos > Cadastro.
- 3. Acesse a opção Incluir e informe os dados do agendamento. A rotina informada deve ser "GFEA110" e o módulo "Gestão de frete embarcador".
- 4. Acesse a opção Recorrência e informe os parâmetros para a execução do agendamento; confirme e salve o agendamento.
- 5. Execute o agendamento. Será possível visualizar os arquivos exportados (NOTFIS) no diretório ou o arquivo informado na tela de parâmetros, no cadastro do agendamento.

# Boletim Técnico

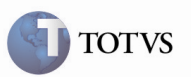

## Informações Técnicas

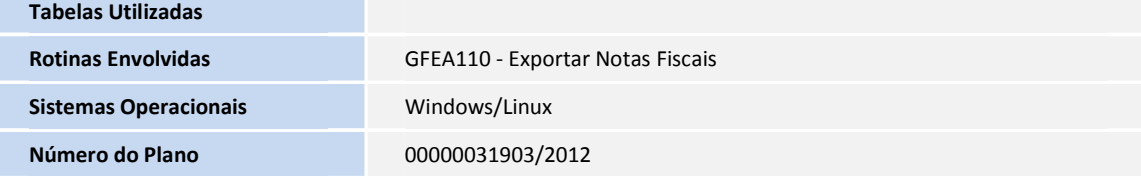